# **Drahtloses Mehrkanal-Thermometer und Hygrometersensor Modell: WH31**

#### **Inhalt**

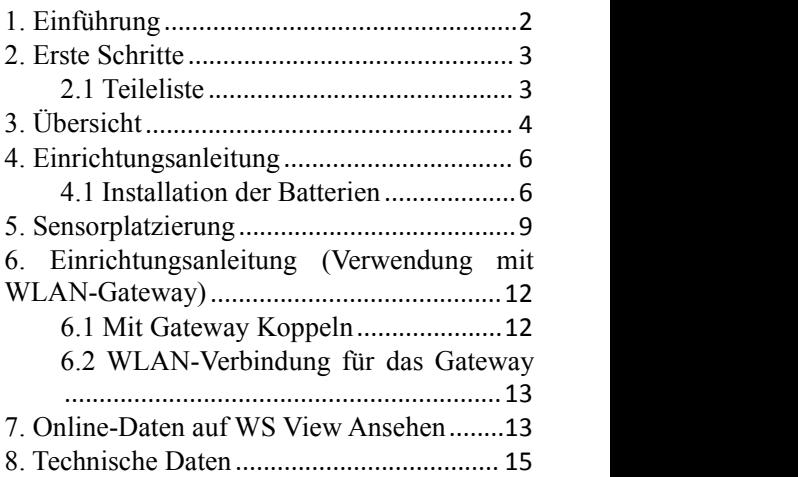

## <span id="page-1-0"></span>**1. Einführung**

Vielen Dank für den Kauf dieses drahtlosen Thermometers und Hygrometers WH31. Dieses Gerät misst Temperatur und Luftfeuchtigkeit und unterstützt bis zu 8 Kanäle (ein Gerät für einen Kanal, optionale Sensoren separat erhältlich). Die Daten können von GW1000/GW1100 Wi-Fi-Gateway (separat erhältlich), HP2551, WH2680, WN1900 gestreamt und nach erfolgter Wi-Fi-Konfiguration auf unserer mobilen Anwendung WS View angezeigt werden. Zur Sicherstellung der besten Leistung Ihres Produktes, lesen Sie bitte dieses Handbuch und bewahren Sie es zum späteren

Nachschlagen auf.

#### **Hilfe**

Aufgrund der beständigen Weiterentwicklung unserer Produkte kommt es zu technischen Veränderungen. Dies gilt insbesondere für unsere Onlinedienste und ihre Softwareanwendungen. Um die aktuellsten Anleitungen und hilfreiche Dokumente herunterzuladen, senden Sie bitte eine Mitteilung an [support@ecowitt.com](mailto:support@ecowitt.com) oder [support.eu@ecowitt.net](mailto:support.eu@ecowitt.net) (EU/UK).

## <span id="page-2-0"></span>**2. Erste Schritte**

#### <span id="page-2-1"></span>**2.1 Teileliste**

- Ein Mehrkanal-Temperatur- und Feuchtigkeitssensor
- Eine Gebrauchsanleitung

# <span id="page-3-0"></span>**3. Übersicht**

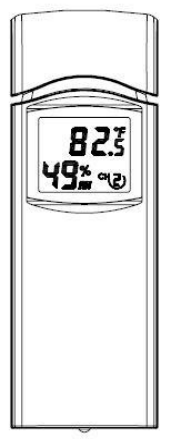

Abbildung 1: Mehrkanal-Thermo-Hygro-Sensor

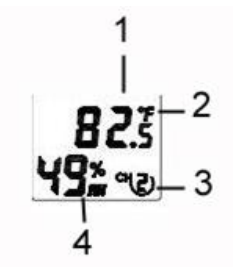

Abbildung 2: Sensor-LCD-Anzeige

(1) Temperatur

- (2) Temperatureinheiten (°F vs. °C)
- (3) Kanalnummer
- (4) Relative Luftfeuchtigkeit

## <span id="page-5-0"></span>**4. Einrichtungsanleitung**

#### <span id="page-5-1"></span>**4.1 Installation der Batterien**

1. Entfernen Sie die Batteriefachabdeckung auf der Rückseite des/der Sender(s), indem Sie die Batteriefachabdeckung nach unten schieben, wie in Abbildung 3. beschrieben.

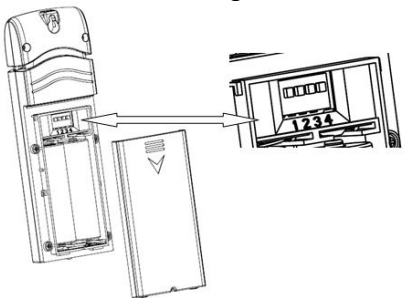

Abbildung 3: Batterieinstallation

2. Bevor Sie die Batterien einlegen, suchen Sie die DIP-Schalter oberhalb des Batteriefachs und stellen Sie die Temperatureinheiten und die Kanalnummer ein:

**Temperatureinheiten:** Um die Anzeigeeinheiten des Senders für die Temperaturmessung (°F vs. °C) zu ändern, wechseln Sie den Dip-Schalter 4, wie in Abbildung 3. beschrieben.

**Kanalnummer**: Dieses Gerät unterstützt bis zu acht Sensoren. Um jede Kanalnummer einzustellen, ändern Sie die Dip-Schalter 1, 2 und 3, wie in Abbildung 4 beschrieben.

In untere Position schalten.  $\Box$  In obere Position schalten.

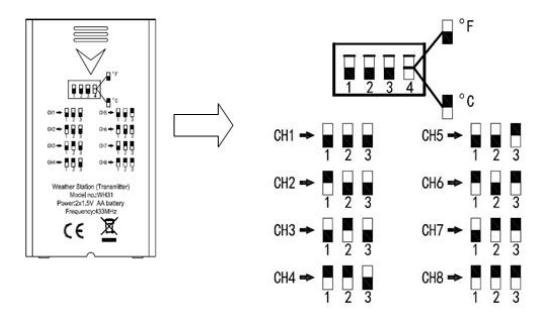

Abbildung 4: DIP-Schalter-Diagramm

3. Setzen Sie zwei AA-Batterien ein.

4.Vergewissern Sie sich, dass die korrekte Kanalnummer (CH) und die Temperatureinheiten (°F vs. °C) auf dem Display angezeigt werden.

5. Schließen Sie die Batterieabdeckung.

Wiederholen Sie dies für die zusätzlichen Fernsender(separat erhältlich) und überprüfen Sie, ob sich jede Fernbedienung auf einem anderen Kanal befindet.

### <span id="page-8-0"></span>**5. Sensorplatzierung**

Der beste Montageort für den Innenraumsensor ist ein Ort, der niemals direktes Sonnenlicht empfängt, auch nicht durch Fenster. Installieren Sie den Sensor auch nicht an einem Ort, an dem eine nahegelegene Strahlungswärmequelle (Heizkörper, Heizungen usw.) Einfluss auf ihn hat. Direkte Sonneneinstrahlung und Strahlungswärmequellen führen zu ungenauen Temperaturmessungen.

Das Gerät ist wetterfest, aber abgesehen von den oben genannten Anweisungen zur Platzierung sollten Sie auch versuchen, das Gerät unter der Abdeckung (Blende oder Markise oder ähnliches) zu montieren.

Zum Montieren oder Aufhängen des Geräts an einer Wand oder einem Holzbalken:

- Verwenden Sie eine Schraube oder einen Nagel, um den Fernsensor an der Wand zu befestigen, wie links in Abbildung 5 gezeigt.
- Oder hängen Sie den Sensor mit einer Schnur auf, wie rechts in Abbildung 5 gezeigt.

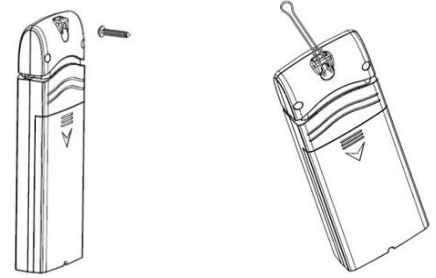

Abbildung 5: Innensensormontage

**Hinweis:** Stellen Sie sicher, dass der Sensor vertikal montiert wurde und nicht auf einer flachen Oberfläche liegt. Dies sichert den optimalen Empfang. Drahtlose Signale werden durch Entfernung, Störung (oder Wetterstationen, drahtlose Telefone, drahtlose Router, TVs und Computerbildschirme) sowie Übertragungsbarrieren wie Wände beeinträchtigt. Allgemein durchdringen drahtlose Signale keine festen Metalle oder Erde (einen Hügel hinunter bspw.).

**Hinweis:** Wenn Sie den Sensor außerhalb installieren möchten, wird empfohlen, ihn in einem Sonnenschutz zu installieren, um die beste Genauigkeit und den besten Schutz zu erhalten.

### <span id="page-11-0"></span>**6. Einrichtungsanleitung (Verwendung mit WLAN-Gateway)**

Wenn Sie die mehrkanaligen Sensordaten auf Ihrer mobilen Anwendung oder Ihrem Wetterdienst anzeigen möchten, müssen Sie dieses Gerät mit unserem GW1000/GW1100 WLAN-Gateway separat erhältlich) koppeln.

#### <span id="page-11-1"></span>**6.1 Mit Gateway Koppeln**

Wenn der GW1000/GW1100 bereits in Betrieb ist und Sie noch nie einen WH31-Mehrkanal-Temperatur- und Luftfeuchtigkeitssensor eingerichtet haben, schalten Sie einfach den/die Sensor(en) ein und der GW1000/GW1100 wird automatisch Mehrkanal-Temperatur- und

Luftfeuchtigkeitsdaten erfassen.

Wenn zuvor ein WH31-Sensor an GW1000/GW1100 angeschlossen wurde und Sie einen neuen WH31-Sensor haben, um den alten zu ersetzen, ziehen Sie den GW1000/GW1100 aus der USB-Buchse und schalten Sie ihn wieder ein, dann wird der neue Sensor erlernt und der alte Sensor wird gelöscht.

#### <span id="page-12-0"></span>**6.2 WLAN-Verbindung für das Gateway**

Für diesen Teil sehen Sie bitte ins Handbuch GW1000/GW1100 WLAN-Gateway.

Bei Fragen kontaktieren Sie bitte unseren Kundenservice.

### <span id="page-12-1"></span>**7. Online-Daten auf WS View Ansehen**

Wenn die Wi-Fi-Konfiguration abgeschlossen ist, können Sie die lokalen Daten Ihrer Multi-Temperatur- und Luftfeuchtigkeitssensoren über Wetterdienste oder die WS View-Anwendung abrufen.

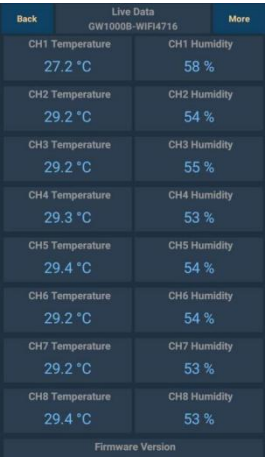

## <span id="page-14-0"></span>**8. Technische Daten**

Stromversorgung: 2 AA-Batterien (nicht inbegriffen) Sensorgröße: 123x42x14 mm Frequenz: 915/868/433MHz je nach Standort (Nordamerika: 915MHz; Europa: 868MHz, andere Regionen: 433MHz) Temperaturbereich: -40°C – 60°C (-40°F - 140°F) Temperaturauflösung: 0,1°C oder 0,1°F Genauigkeit Temperatur:  $\pm 1^{\circ}$ C Luftfeuchtigkeitsbereich: 1%~99 % Feuchtigkeitsauflösung: 1 % Genauigkeit Luftfeuchtigkeit:  $\pm$  5 % Sensorberichtsintervall: ca. 60 Sekunden

Hinweis: In der APP wird ein Symbol für niedrige Batterien angezeigt, um den Batteriestatus des/der Sensoren anzuzeigen.

#### <span id="page-15-0"></span>**9. Garantieinformationen**

**Für technische Fehler oder Druckfehler oder sich aus diesen ergebenden Folgen übernehmen wir keine Haftung.**

#### **Alle Marken und Patente sind anerkannt.**

Wir bieten eine auf 1 Jahr beschränkte Garantie für dieses Produkt im Bezug auf Herstellerfehler oder Fehler im Material und der Verarbeitung.

Diese eingeschränkte Garantie beginnt am Originalkauftag und gilt lediglich für die gekauften Produkte sowie ausschließlich für den Originalkäufer dieses Produkts. Um Garantieleistungen zu erhalten, hat uns der Käufer über den Garantiefall zu informieren, damit wir das Problem ermitteln und unsere Leistungen erbringen können.

Diese beschränkte Garantie deckt nur tatsächliche Defekte des Produktes selbst ab und keine Kosten zur Installation oder Demontage von einer festen Installation, für die normale Einrichtung oder Einstellungen sowie Ansprüche basierend auf der Falschdarstellung des Verkäufers oder Leistungsschwankungen durch installationsbedingte Umstände.